# **Kurzvorstellung Mitgliederportal - Anteile zeichnen**

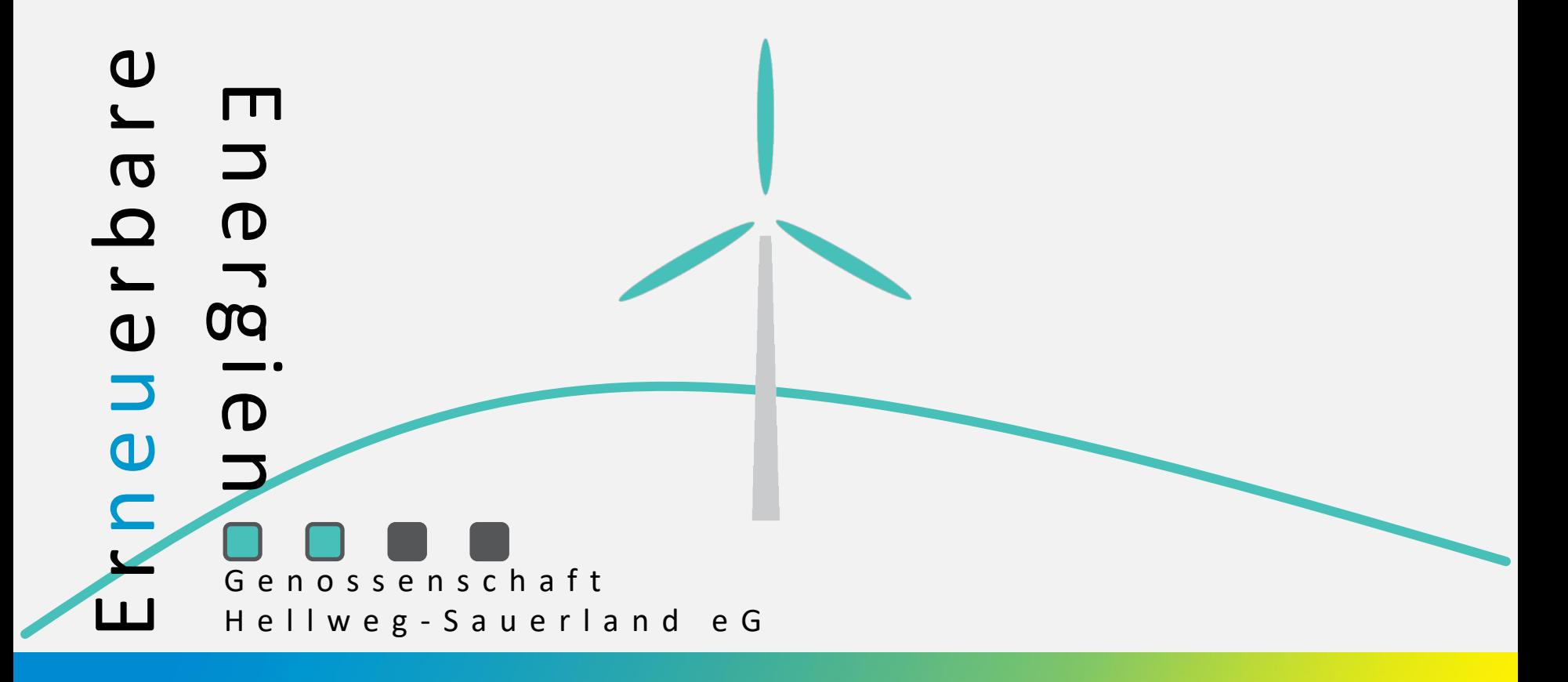

Um Mitglied zu werden und Anteile zu zeichnen besuchen Sie [https://www.eeg-hellweg-sauerland.de](http://www.eeg-hellweg-sauerland.de/)

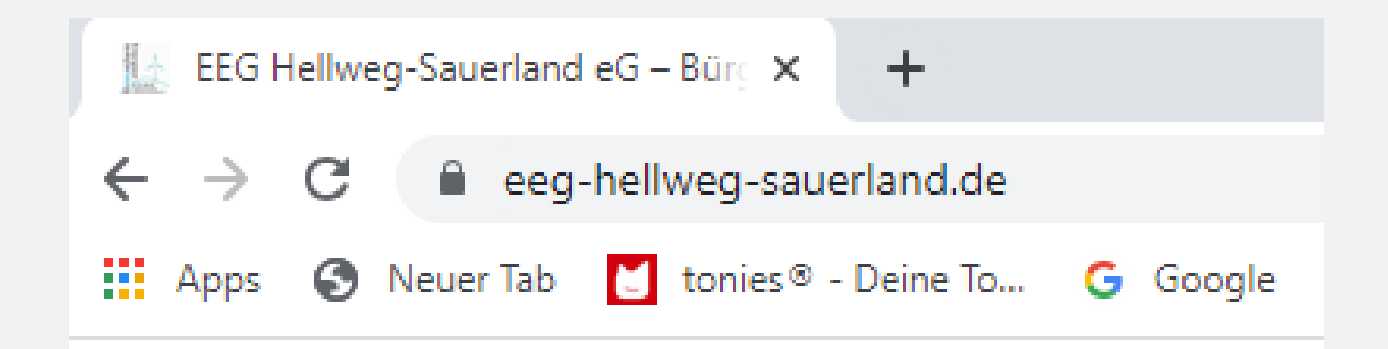

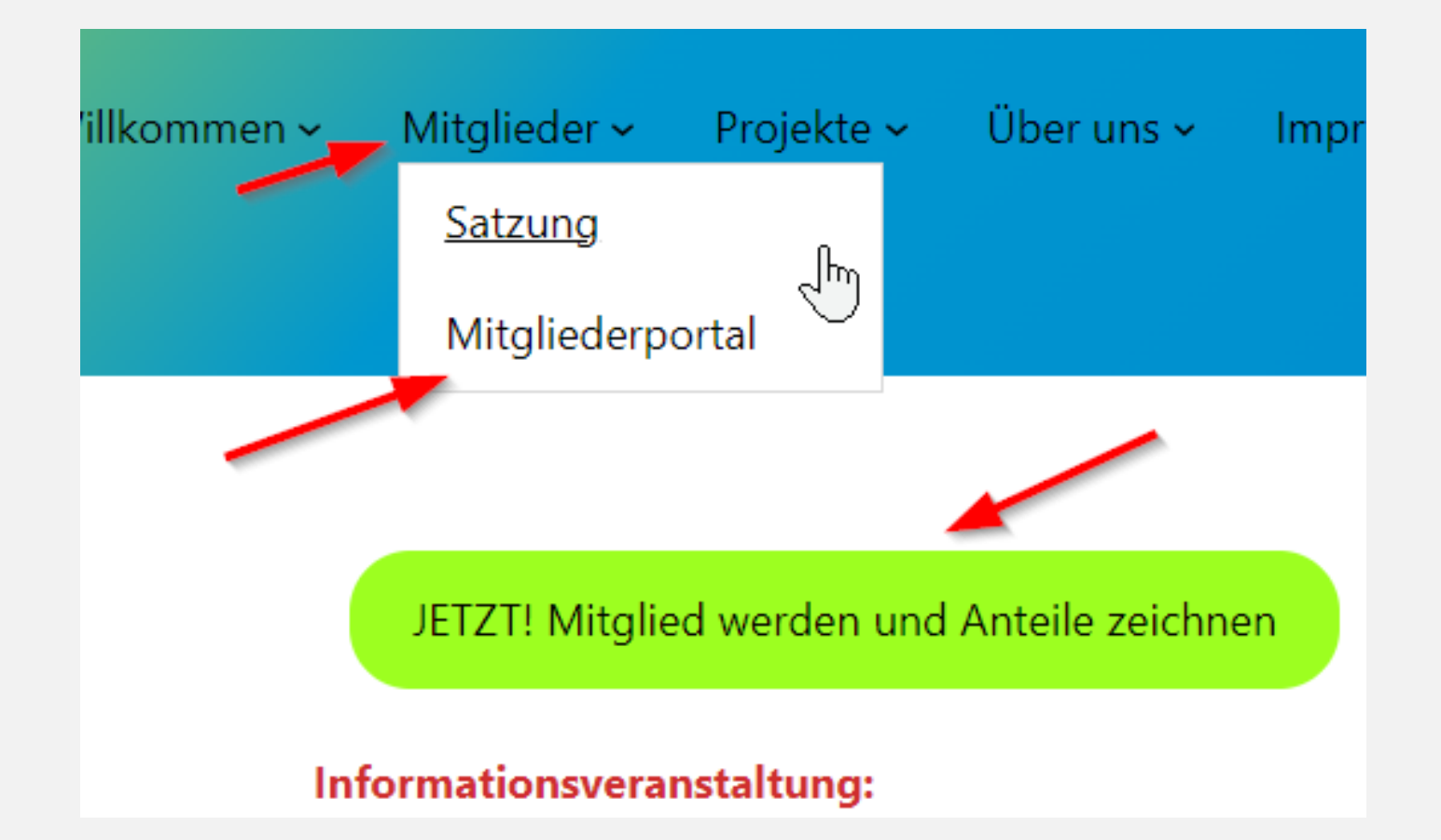

### es öffnet sich eine weitere Internetseite in ihrem Browser

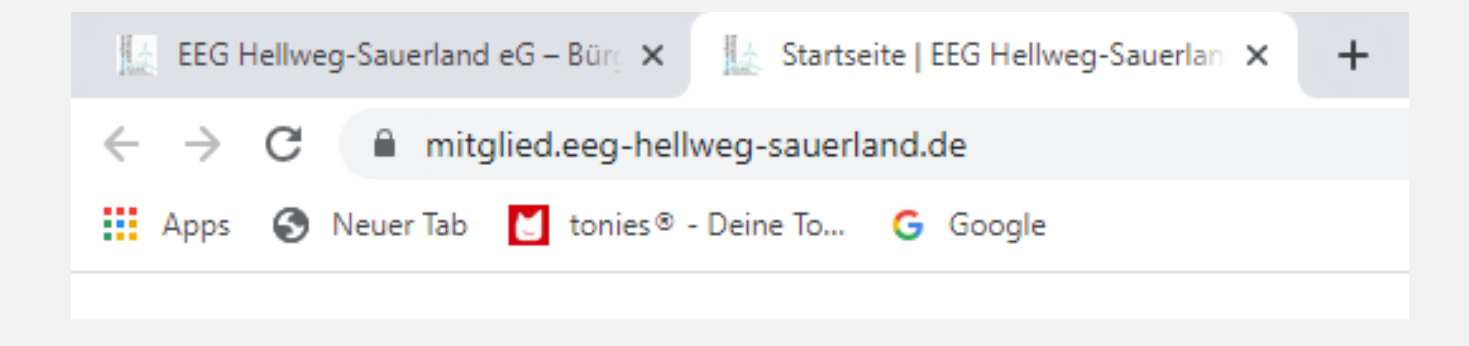

## registrierte Nutzer nutzen bitte den Button "Anmelden" oben rechts neue Nutzer registrieren sich bitte erst

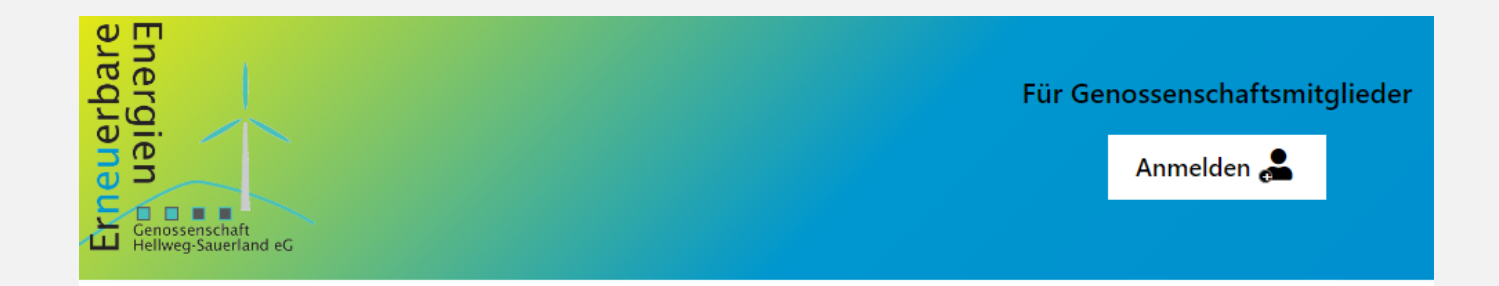

## Ihr Mitgliedsbereich der EEG Hellweg-Sauerland

Für die Erstanmeldung nutzen Sie bitte den untenstehenden Button.

Sind Sie bereits Mitglied, dann nutzen Sie bitte den Button "Anmelden" oben rechts auf der Seite.

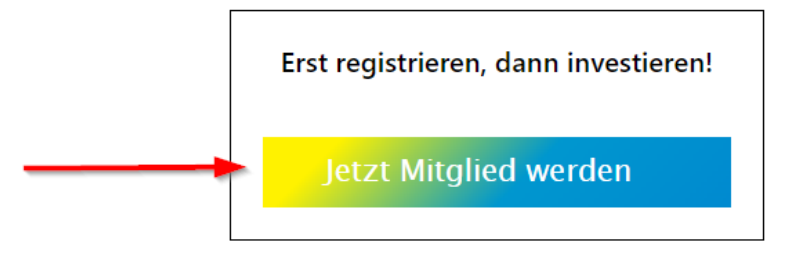

## Pop-Up schließen

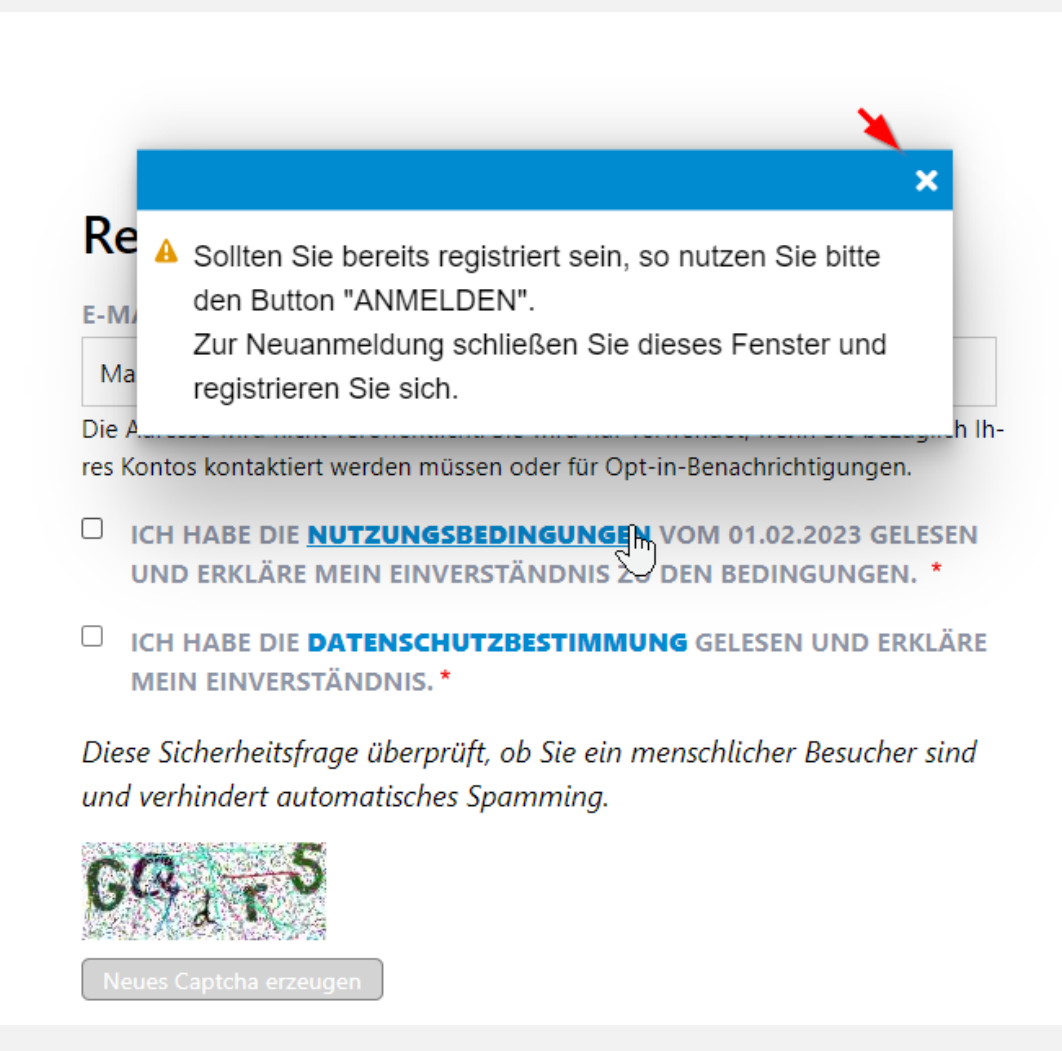

## alle gekennzeichneten Felder füllen/anwählen

## Registrierung für Neumitglieder

**E-MAIL-ADRESSE \*** 

MEINE EMAILADRESSE@MEIN PROVIDER.MAIL

Die Adresse wird nicht veröffentlicht. Sie wird nur verwendet, wenn Sie bezuglich Ihres Kontos kontaktiert werden müssen oder für Opt-in-Benachrichtigungen.

ICH HABE DIE NUTZUNGSBEDINGUNGEN VOM 01.02.2023 GELESEN UND ERKLÄRE MEIN EINVERSTÄNDNIS ZU DEN BEDINGUNGEN. \*

ICH HABE DIE DATENSCHUTZBESTIMMUNG GELESEN UND ERKLÄRE **MEIN EINVERSTÄNDNIS.\*** 

Diese Sicherheitsfrage überprüft, ob Sie ein menschlicher Besucher sind und verhindert automatisches Spamming.

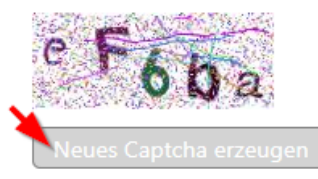

WELCHE ZEICHEN SIND IN DEM BILD ZU SEHEN? \*

eF6ba

Geben Sie die Zeichen ein, die im Bild gezeigt werden. \*

Neues Benutzerkonto erstellen

## Ihr Mitgliedsbereich der EEG Hellweg-Sauerland

Für die Erstanmeldung nutzen Sie bitte den untenstehenden Button.

×

thts auf der Seite.

Sind Sie bereits N

Es wurde eine Willkommensnachricht mit weiteren Anweisungen an Ihre E-Mail-Adresse versandt.

Erst registrieren, dann investieren!

Jetzt Mitglied werden

## dem Link in der erhaltenen Email folgen, sollten Sie keine Email erhalten haben, prüfen Sie bitte ihren Spam-Ordner

Klicken Sie hier, um Bilder downzuloaden. Um Ihre Privatsphäre besser zu schützen, hat Outlook den automatischen Download von Bildern in dieser Nachricht verhindert.

Von: EEG Hellweg-Sauerland eG [mitgliedschaft@eeg-hellweg-sauerland.de] Gesendet: Fr 07.07.202:

Betreff: Bitte bestätigen Sie Ihre Registrierung

Januário estas Grana, funda municipa

An:

Cc

## **Ihr Benutzerkonto**

Herzlich willkommen

vielen Dank für Ihre Registrierung auf der Beteiligungsplattform mitglied.eeg-hellweg-sauerland.de. Folgende Benutzerdaten sind hinterlegt:

Benutzername: <u>Jami'an arian Danas An di y</u>aya da E-Mail: January of Algoes and Anti-Assembly

Bitte bestätigen Sie nun Ihr Benutzerkonto, indem Sie auf den nachfolgenden Bestätigungslink klicken:

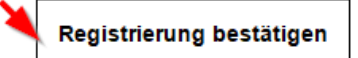

Sie können den Button nicht sehen? Dann klicken Sie bitte auf folgenden Link: https://mitglied.eeghellweg-sauerland.de/user/reset/12016/1688703713/l...

Bitte beachten Sie, dass dies ein Anmeldelink ist, der nur ein einziges Mal verwendet werden kann. Danach verliert er seine Gültigkeit.

Mit freundlichen Grüßen

**EEG Hellweg-Sauerland eG** Sitz der Genossenschaft: Möhnesee, Wiesenstraße 10

Fon: +49 (0) 2924 6239492 Email: mitgliedschaft@eeq-hellweg-sauerland.de Web: https://www.EEG-Hellweg-Sauerland.de

Dies ist ein einmal gültiger Link für die Anmeldung als American refer (Foundation transaction

Klicken Sie auf diesen Button um sich an der Seite anzumelden und Ihr Passwort zu vergeben.

Diese Anmeldung kann nur einmal verwendet werden.

Anmelden

## Pop-Up schließen

## Kennwort ändern

**E-MAIL-ADRESSE\*** 

leases color@weather@execute

Die Adresse wird nicht veröffentlicht. Benachrichtigungen.

#### $\checkmark$ Sie haben soeben Ihren Link zum einmaligen Anmelden verwendet. Bitte vergeben Sie Ihr Passwort.

×

챵

en r

#### **PASSWORT\***

Passwortstärke:

**PASSWORT BESTÄTIGEN \*** 

Passwörter stimmen überein:

#### Speichern

## vergeben Sie ein "starkes" Kennwort, folgen Sie die Pfeilen

## Kennwort ändern

**E-MAIL-ADRESSE\*** 

#### ing dramatic Granding is purcha-

Die Adresse wird nicht veröffentlicht. Sie wird nur verwendet, Benachrichtigungen.

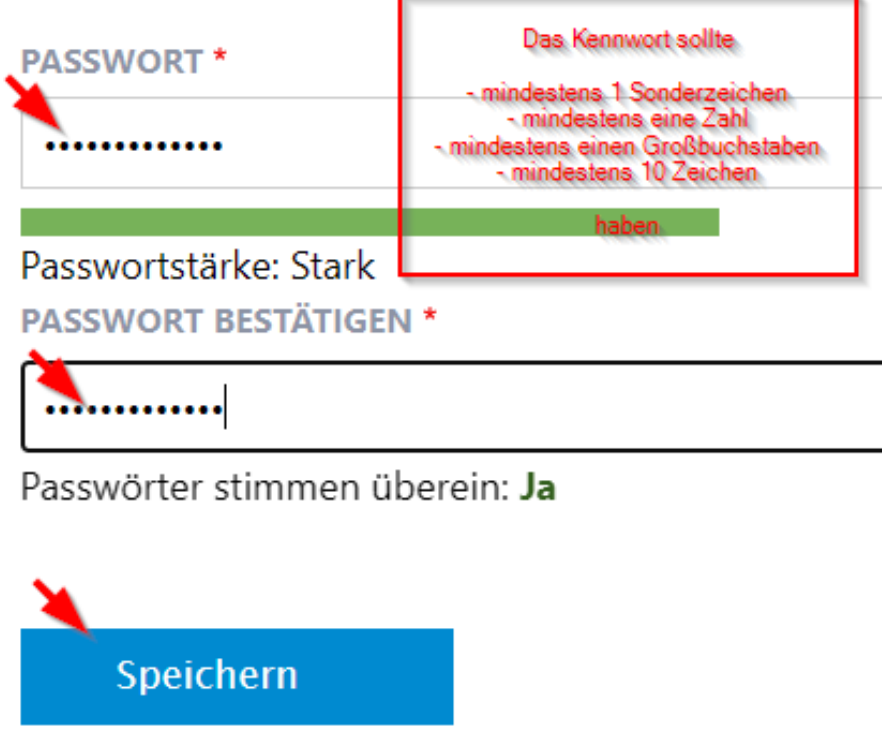

## Pop-Up schließen

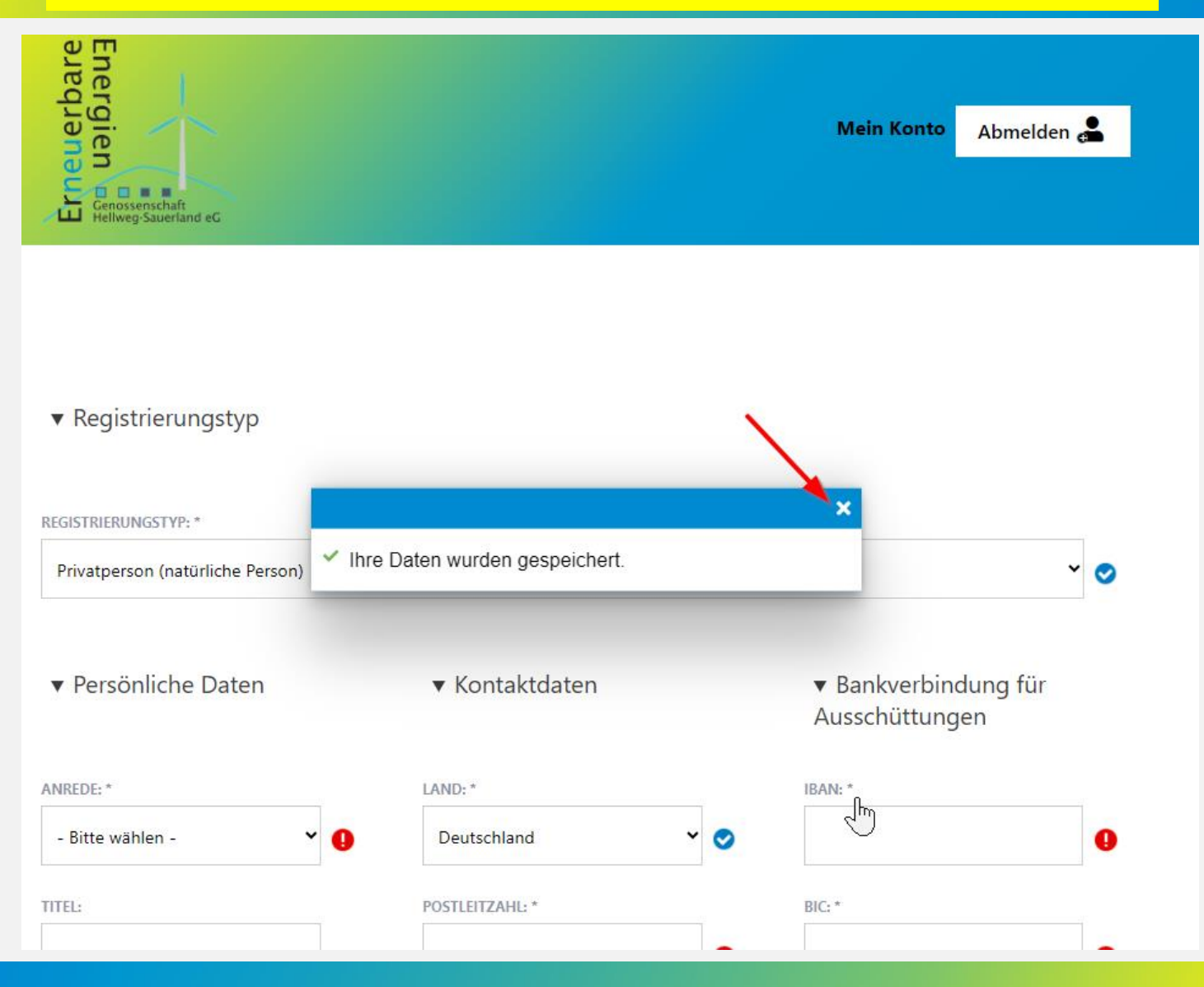

## alle gekennzeichneten Felder füllen/anwählen anschließend klicken Sie auf "Speichern"

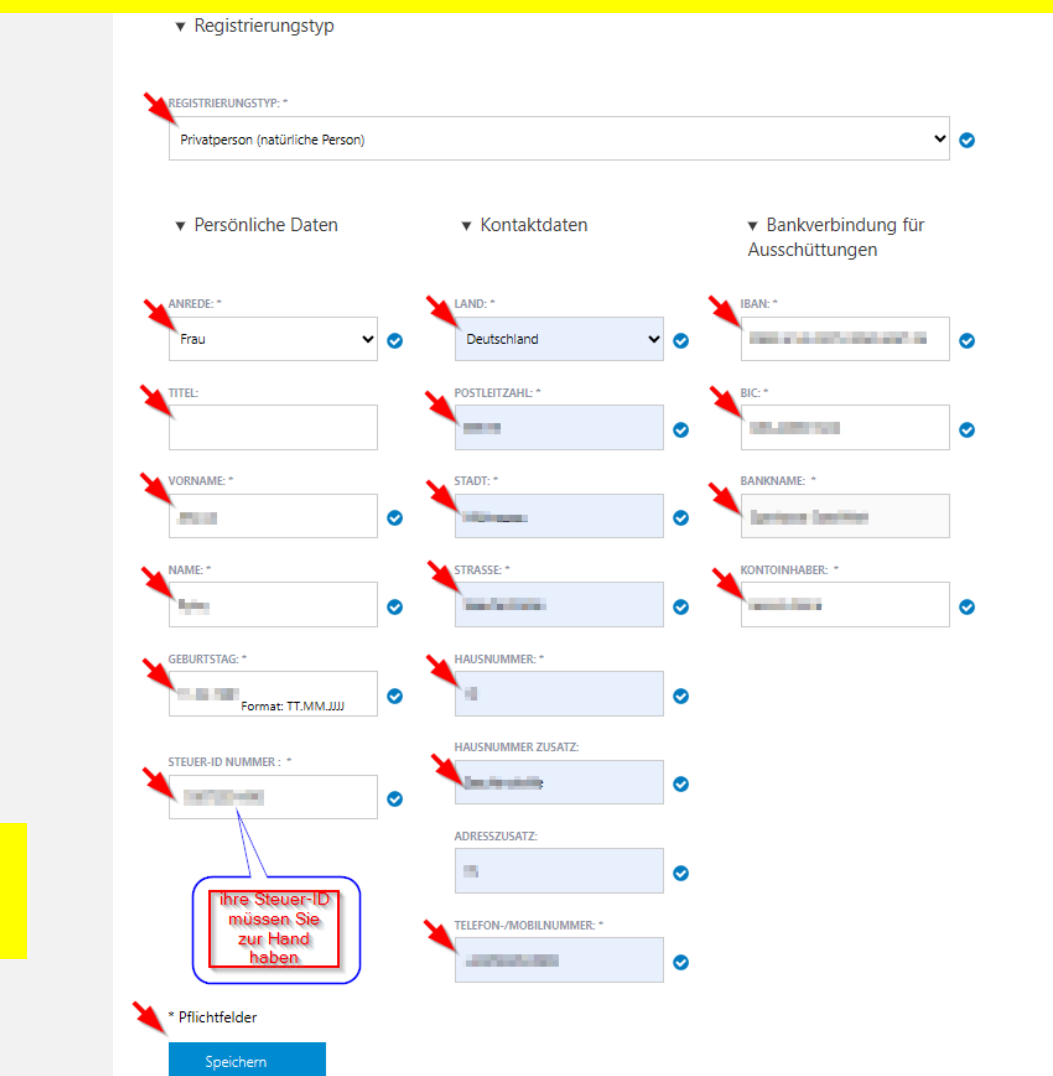

Sie benötigen ihre Steuer-ID

## Pop-Up schließen

## Beteiligungserklärung

Investieren Sie jetzt in die Mitgliedschaft EEG Hellweg-Sauerland eG

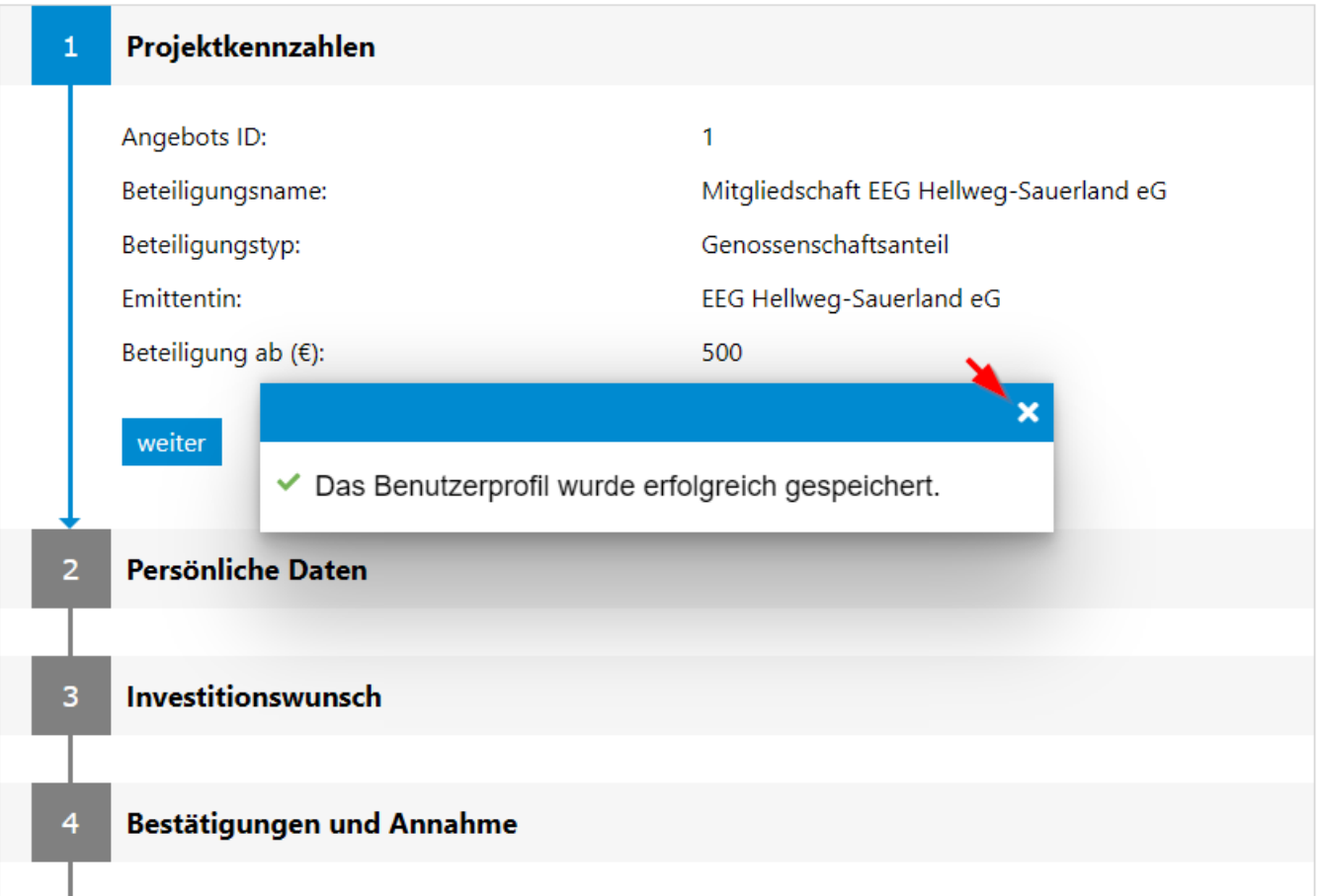

#### weiter

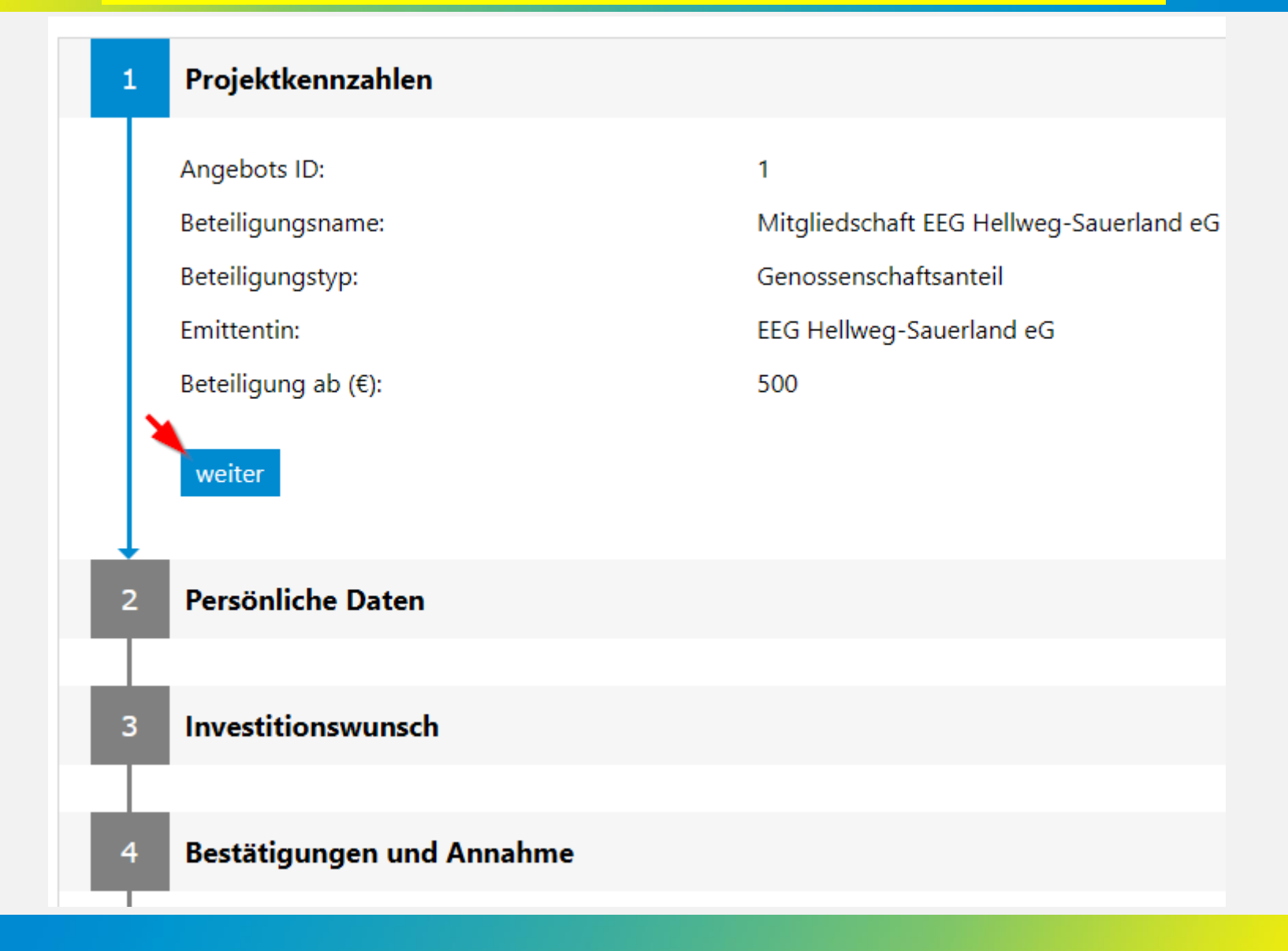

## prüfen Sie ihre Angaben, weiter

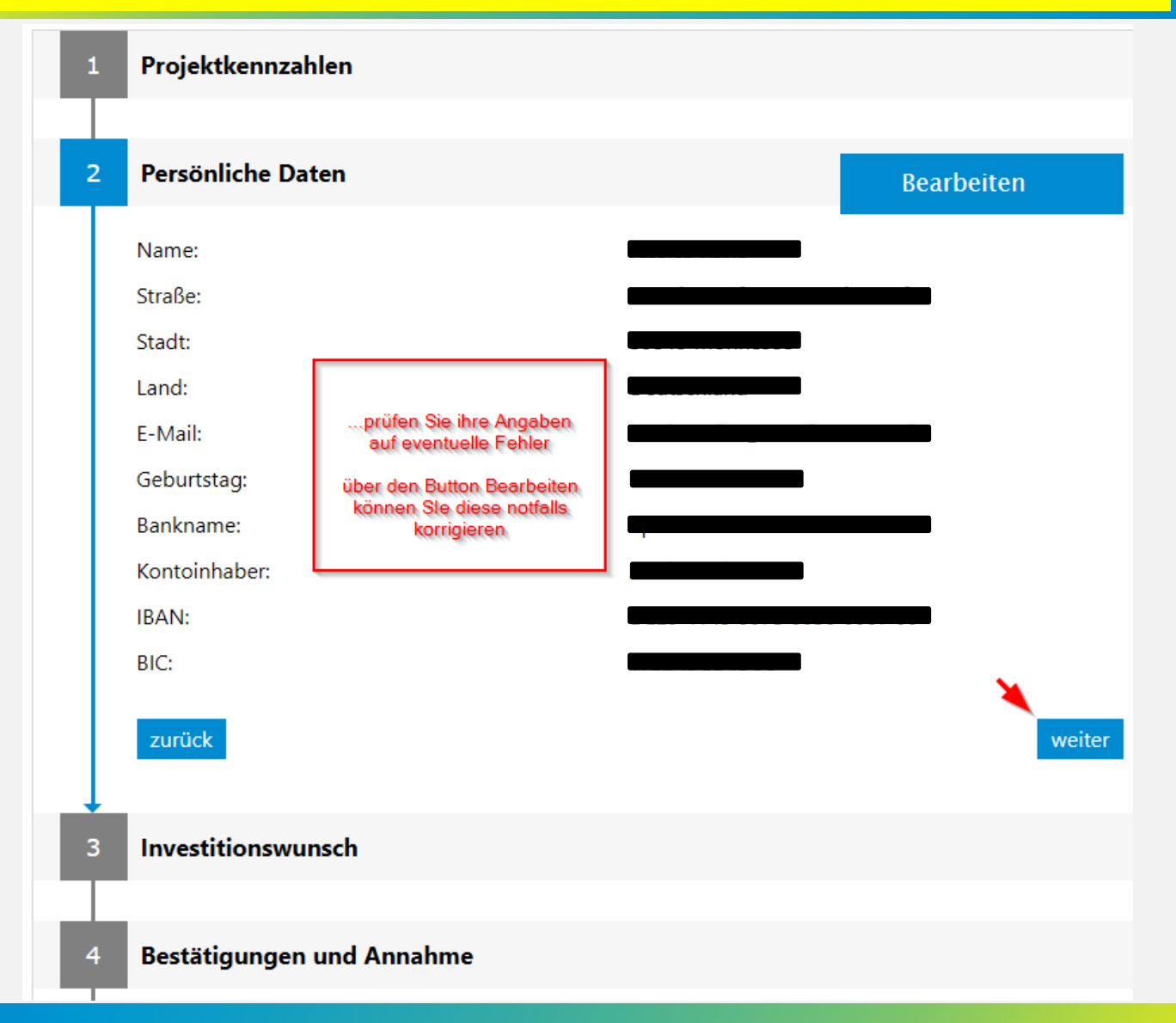

### wählen Sie die Anzahl ihrer Anteile

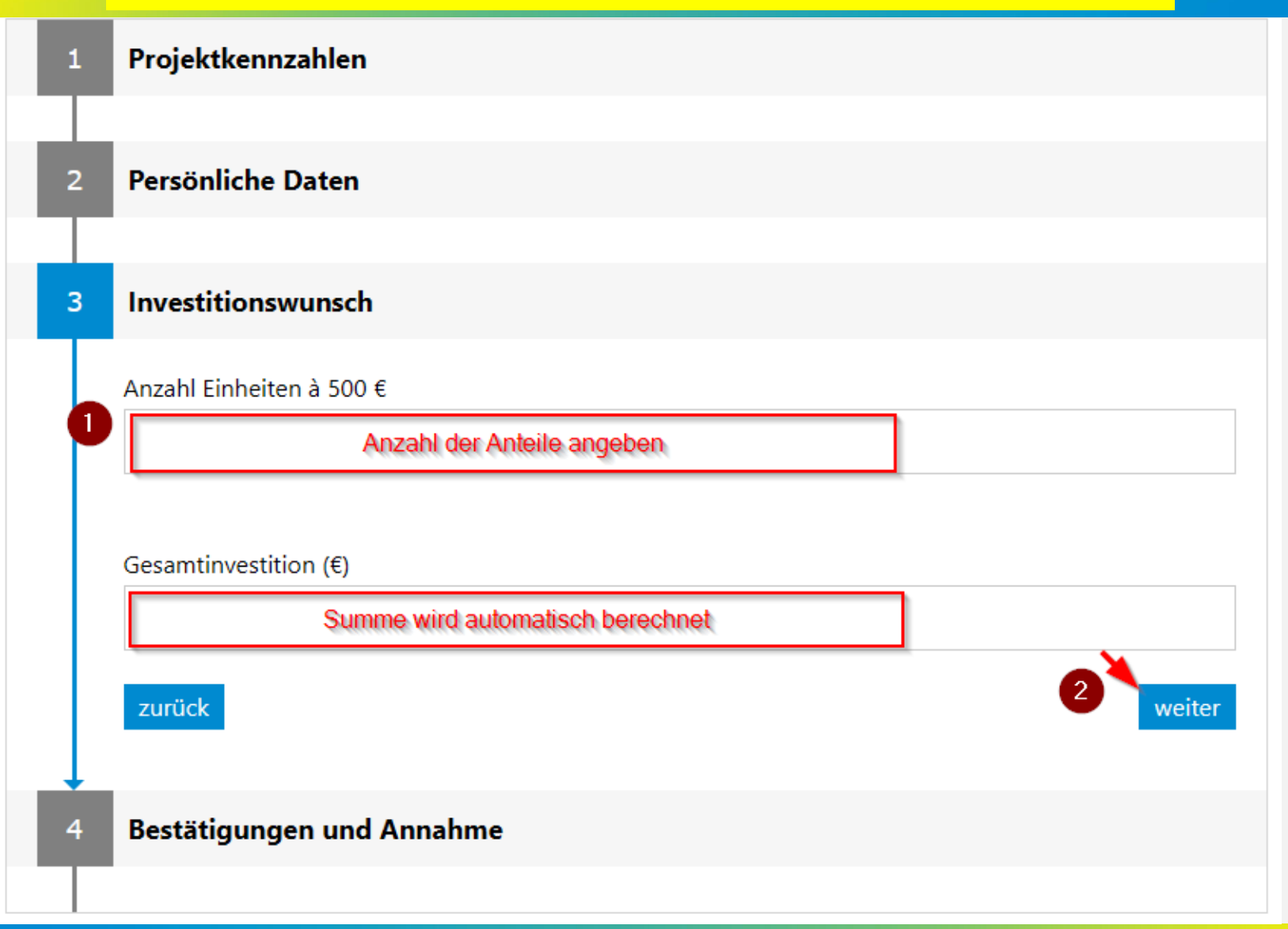

### folgen Sie den Arbeitsschritten 1 bis 5

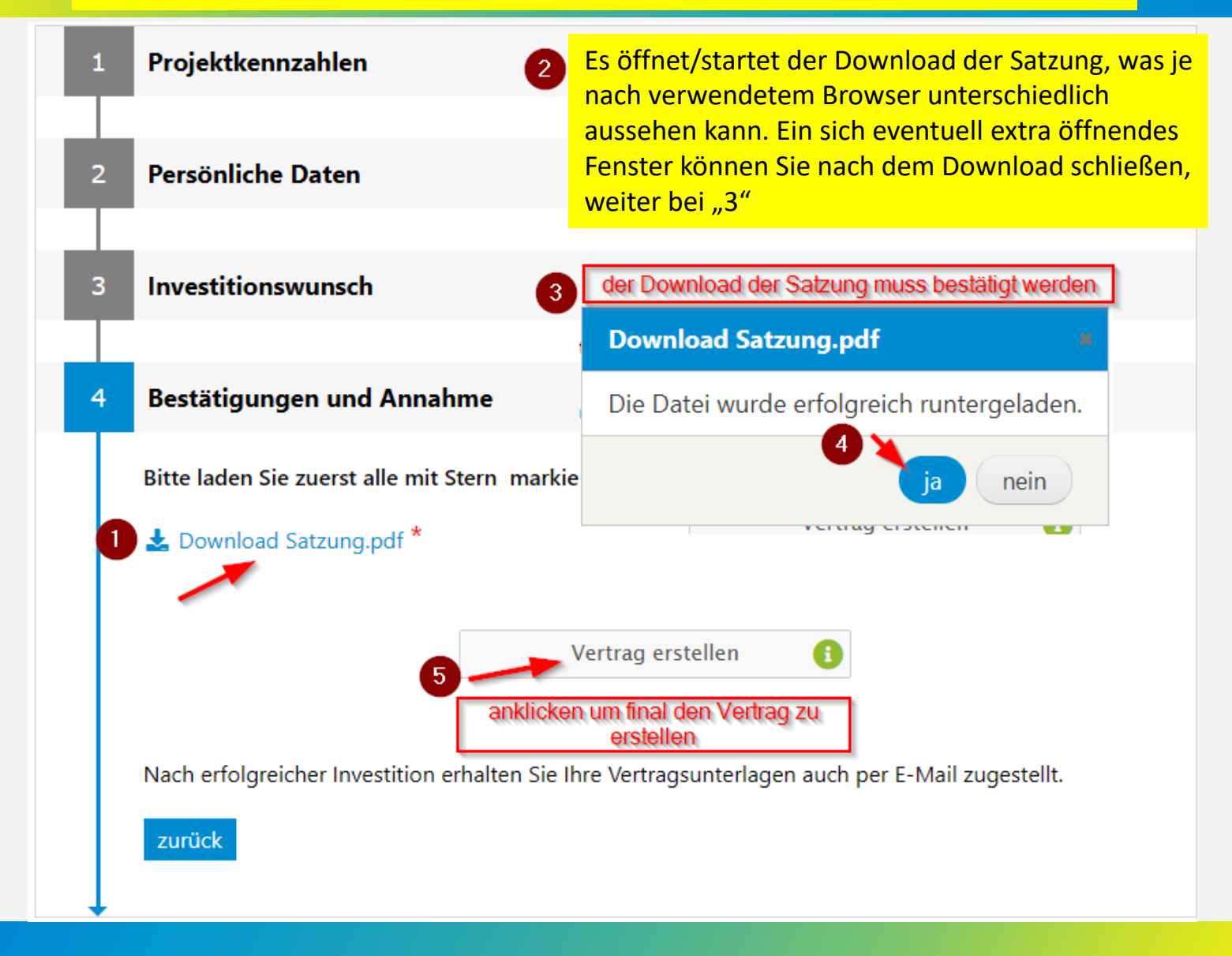

## neben dem Erhalt des Vertrages per Email, können Sie den Vertrag auch hier downloaden

#### **Ihre Zeichnung**

Sehr geehrte Frau

wir freuen uns, dass Sie Mitglied bei der EEG Hellweg-Sauerland eG werden bzw. Ihre Geschäftsanteile erhöhen und somit aktiven Klimaschutz betreiben möchten.

Per E-Mail erhalten Sie innerhalb der nächsten Minuten Ihre Vertragsunterlagen. Diese stehen Ihnen auch in Ihrem persönlichen Bereich im Menü "Mein Konto" zur Verfügung. Dort können Sie diese jederzeit einsehen und einfach herunterladen.

Keine E-Mail erhalten? Dann überprüfen Sie bitte Ihren SPAM-Ordner.

Für das weitere Vorgehen folgen Sie bitte den Hinweisen in der E-Mail und der beiliegenden Checkliste.

Mit freundlichen Grüßen Ihr Serviceteam der EEG Hellweg-Sauerland

entweder Sie downloaden ihren Vertrag hier oder nutzen die ihnen per EMail zugestellte Version

Download der Vertragsunterlagen - Zeichnung Nummer 114

Beenden

... nach Beenden geht es auf Seite 22, der Hauptseite ihres **Benutzerkontos weiter** 

ペ

#### Bestätigungsemail mit Vertrag als Anhang

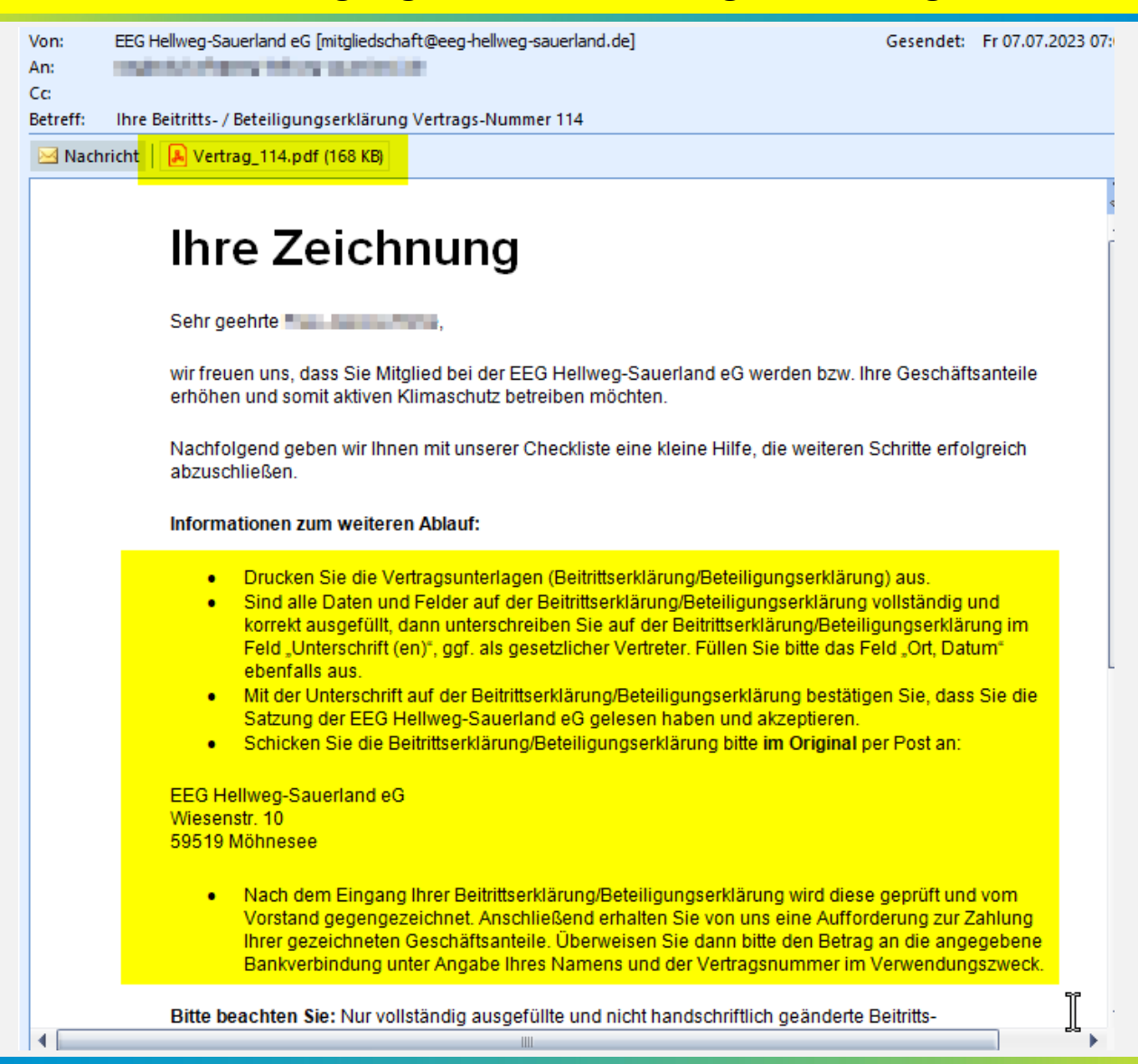

#### Startseite "Mein Konto"

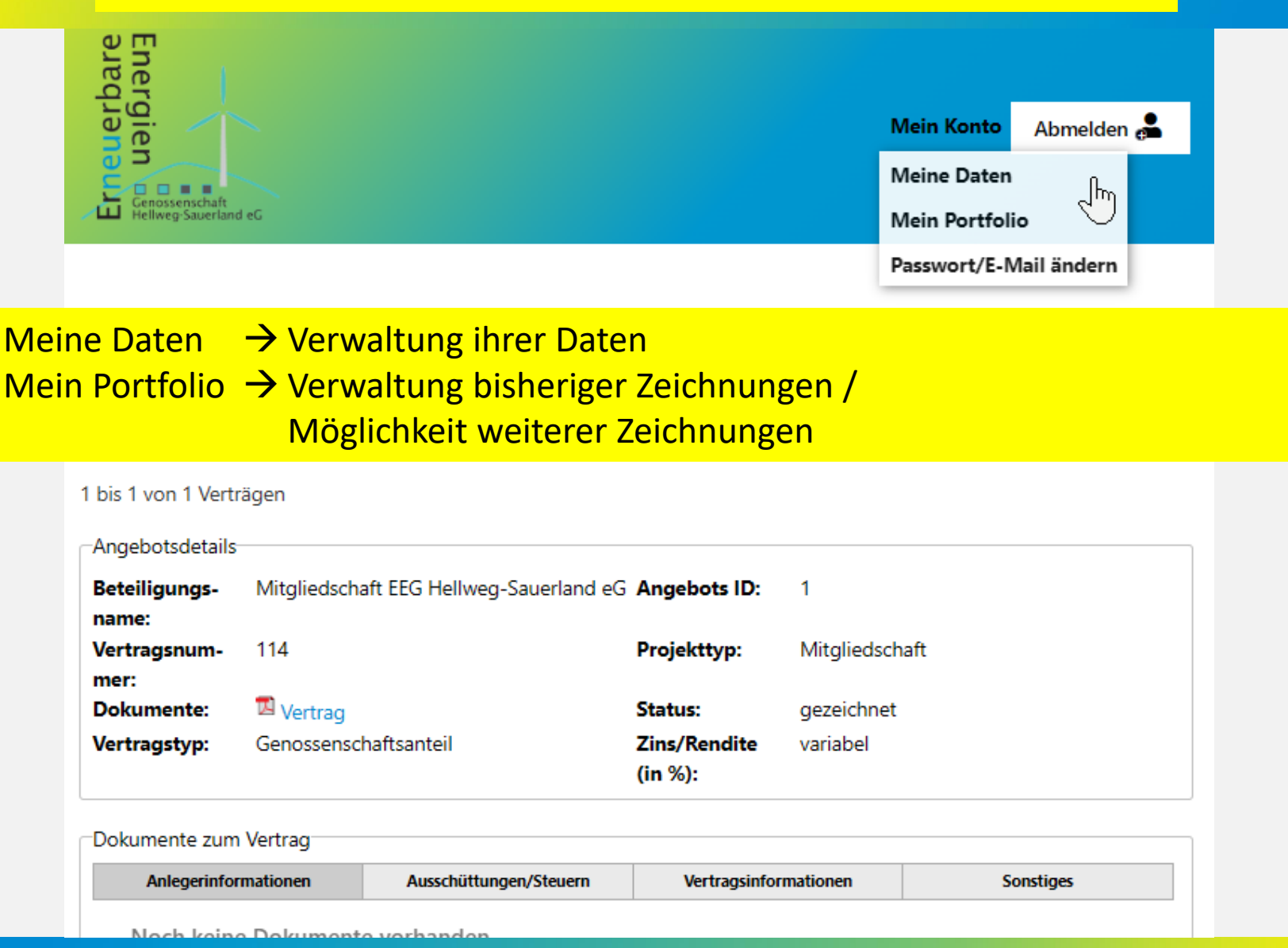

## für weitere Zeichnungen → mein Portfolio → Jetzt zeichnen

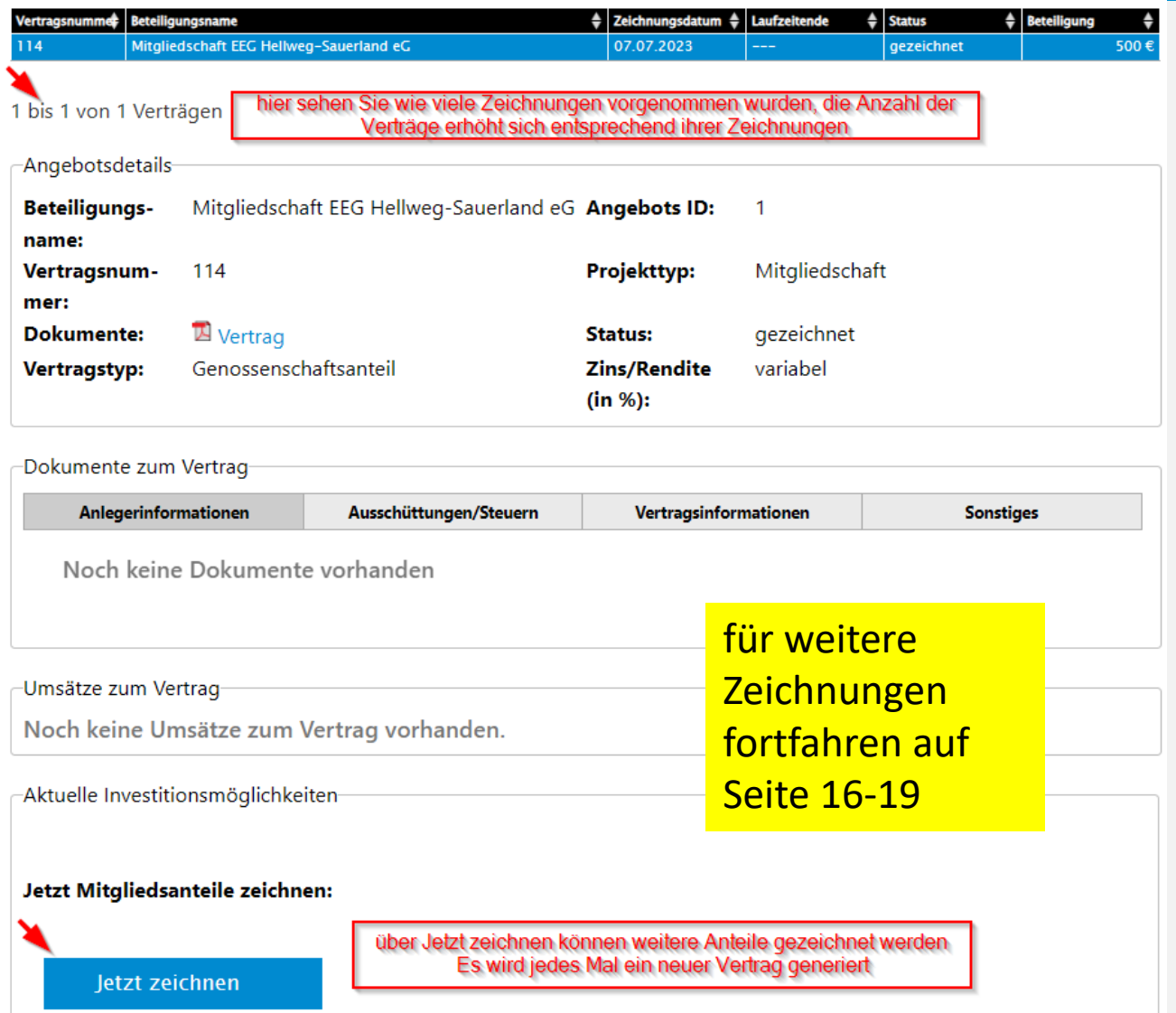

#### nachdem der unterschriebene Vertrag an die EEG gesendet wurde wird…

der Vertrag durch den Vorstand geprüft und gegengezeichnet

freigegeben

digitalisiert und in der Verwaltungsplattform hinterlegt

anschließend die Zahlungsaufforderung an Sie versendet

Von: EEG Hellweg-Sauerland eG [mitgliedschaft@eeg-hellweg-sauerland.de] An: explosive of removable approaching to Cc: Betreff: Ihr Mitgliedsantrag Vertrags-Nummer July Zahlungsaufforderung

> **Ihre Zeichnung** Zahlungsaufforderung

Sehr geehrter **feine dem Bergerung** 

wir freuen uns über den Erhalt Ihrer Beitrittserklärung/Ihrer Erklärung für den Erwerb weiterer Geschäftsanteile und haben diese gegengezeichnet. Vielen Dank für Ihr Vertrauen. Mit Ihrer Unterstützung kann die Energiewende in Deutschland weiter vorangetrieben werden.

Gemäß § 28 der Satzung ist die vollständige Einzahlung auf die gezeichneten Geschäftsanteile sofort zu leisten. Bitte überweisen Sie den Betrag in Höhe von 1 = 1. De € unter Angabe der Vertragsnummer xx und des aufzunehmenden Mitglieds (natürliche Person / Firma) auf unser Genossenschaftskonto:

**BANK: Volksbank Hellweg eG** Kontoinhaber: EEG Hellweg-Sauerland eG IBAN: DE 22 4146 0116 3264 0230 01 BIC: GENODEM1SOE Verwendungszweck: Vertrag N. United States of

oder

**BANK: Sparkasse Hellweg-Lippe** Kontoinhaber: EEG Hellweg-Sauerland eG IBAN: DE 55 4145 0075 0100 7287 57 **BIC: WELADED1SOS** Verwendungszweck: Vertrag | UUU Tullinum)

Bitte beachten Sie: Erst mit dem vollständigen Eingang Ihrer Zahlung auf die gezeichneten Geschäftsanteile ist Ihre Mitgliedschaft zugelassen.

Mit freundlichen Grüßen

**EEG Hellweg-Sauerland eG** Sitz der Genossenschaft: Möhnesee, Wiesenstraße 10

Fon: +49 (0) 2924 6239492 Email: mitgliedschaft@eeq-hellweg-sauerland.de Web: https://www.EEG-Hellweg-Sauerland.de

#### nachdem der Zahlungseingang verbucht wurde...

EEG Hellweg-Sauerland eG [mitgliedschaft@eeg-hellweg-sauerland.de] Von: 10-STARK aftermal p.d. An: Ce Betreff: Zahlungsbestätigung für Vertrags-Nummer

mit der Bestätigung des Zahlungseinganges ist der **Registrierungs**prozess abgeschlossen, dem **Nutzer wird eine** Mitgliedsnummer zugewiesen

**Bei Fragen oder** technischen Problemen kontaktieren Sie bitte den Support

## Zahlungseingang für **Ihre Mitgliedschaft**

Sehr geehrter **ware the community** 

gerne bestätigen wir Ihnen, dass wir die vollständige Zahlung für Ihre gezeichneten Geschäftsanteile am 30.06.2023 erhalten haben.

Ihre Mitgliedschaft wird unter der Mitgliedsnummer + geführt.

Alle wichtigen Informationen zu Ihrer Beteiligung erhalten Sie zukünftig direkt und zuverlässig per E-Mail. Persönliche Informationen und Dokumente stehen Ihnen in Ihrem persönlichen Bereich unter dem Menü Mein Konto – Mein Portfolio" zur Verfügung. Dort können Sie diese jederzeit und einfach einsehen oder herunterladen.

Für Fragen und Anregungen stehen wir Ihnen gerne zur Verfügung.

Mit freundlichen Grüßen

**EEG Hellweg-Sauerland eG** Sitz der Genossenschaft: Möhnesee, Wiesenstraße 10

Fon: +49 (0) 2924 6239492 Email: mitgliedschaft@eeg-hellweg-sauerland.de Web: https://www.EEG-Hellweg-Sauerland.de

# Vielen Dank für ihre Aufmerksamkeit

#### **Anbieter**:

Erneuerbare-Energien-Genossenschaft Hellweg-Sauerland eG Sitz: 59519 Möhnesee Postanschrift: Wiesenstr. 10, 59519 Möhnesee Telefon: +49 (0) 2924 6239492 Web: www.eeg-hellweg-sauerland.de E-Mail: kontakt@eeg-hellweg-sauerland.de

**Vertreten durch den Vorstand:** Dipl.Kfm. Ralf Schütte, Andreas Rohe

**Vorsitz des Aufsichtsrates:** Bernd Wesselbaum (Vorsitzender) Christian E. Wolf (stv. Vorsitzender)

#### **Rechtsform: Eingetragene Genossenschaft (eG)**

Genossenschaftsregister: GnR 222 Registriergericht: Amtsgericht Arnsberg

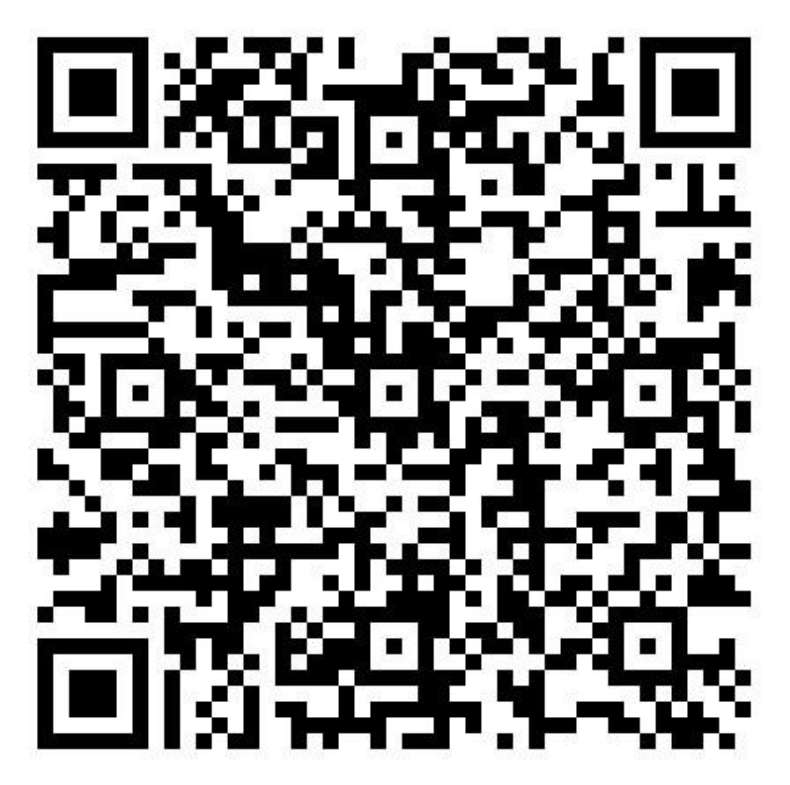

QR-Code Visitenkarte